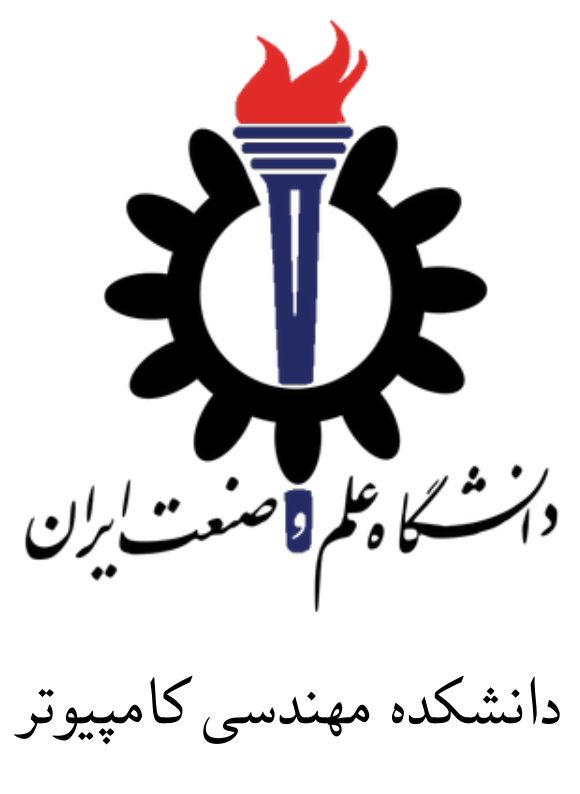

کارگاه کامپیوتر

امتحان عملی

مدرس. . . . . . . . . . . . . . . . . . . . . . . . . . . . . . . . . . . . . . . . . . . . . .سید صالح اعتمادی تاریخ . . . . . . . . . . . . . . . . . . . . . . . . . . . . . . . . . . . . . . . . . . . . . . . . . . ١٨ دی ١٣٩٨

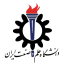

- .١ [] آژور
- (آ) [] درست کردن پروژه: در سایت AzureDevOps یک پروژه جدید به نام LabExam درست کرده و مانند پروژه 98991FC .بدهید admin اجازه sauleh@gmail.com به
- (ب) [] انجام clone : ریپازیتوری مربوط به پروژه ای که درست کرده اید را روی کامپیوتر خود در پوشه LabExam\git\:c clone کنید. محتویات ریپازیتوری باید در پوشه LabExam\git\:c قرار بگیرند.
- (ج) [] درست کردن gitignore:. از وب سایت io.gitignore تنظیمات مربوط برنامه های زیر را پیدا کرده و در فایل gitignore. ذخیره کنید. توجه کنید آدرس نهایی این فایل باید برابر gitignore.\LabExam\git\:c باشد. این فایل را توسط دستور exe.git و در فرمان push/commit/add کنید.
	- Python • VS Code
	- C • LaTeX
- (د) [] لیست دستورها: با دستور زیر لیست دستورهایی که استفاده کرده اید را در فایلی به نام txt1.q در ریشه گیت ذخیره کنید:

doskey.exe /history >> q1.txt

این فایل را نیز push/commit/add کنید.

.٢ [] مدیریت فایل: با استفاده از خط فرمان (line command (مراحل زیر را انجام دهید. لازم است تمام مراحل در یک exe.cmd انجام شود و در نهایت دستورات استفاده شده با دستور زیر در فایل txt2.q در ریشه گیت ذخیره شود.

doskey.exe /history >> q2.txt

- (آ) یک پوشه در ریشه گیت به نام FileMgmt ایجاد کنید.
	- (ب) داخل این پوشه، پوشه دیگری به نام AB ایجاد کنید.
- (ج) داخل پوشه AB فایلی به نام های txt.a و tst.b با محتوای دلخواه ایجاد کنید.
- (د) پوشه دیگری درون پوشه FileMgmt به نام CD درست کرده و فایل tst.b را درون این پوشه کپی کنید.
	- (ه) فایل tst.b را از درون پوشه AB پاک کنید.
- (و) کل محتویات پوشه FileMgmt را به نام rar.FileMgmt فشرده کرده و فایل نهایی را در درون پوشه FileMgmt قرار دهید.
	- (ز) نتیجه تغییرات را در ریپازیتوری push/commit/add کنید.
		- .٣ [] مدیریت وب سایت:
- (آ) [] یک صفحه بلاگ با عنوان website course در وب سایت شخصی خود روی گیت هاب درست کرده و در چند خط کارهایی که تا بحال در ارتباط با طراحی وب سایت درس انجام داده اید توضیح دهید. لازم است یک لینک به وب سایت درس در این صفحه بلاگ موجود باشد و با کلیک روی لینک صفحه درس باز شود.
	- (ب) [] در لحظه با گوشی خود یک عکس گرفته و آنرا به بخش گالری وب سایت خود اضافه کنید.
- (ج) [] جناب پوررنگ آتشی یک لینک calendly به وب سایتش اضافه کرده (link(. شما هم زحمت بکشید همین کار رو برای وب سایت خودتون انجام بدین. لینک باید به صفحه calendly متعلق به شما باشه.
	- .۴ [] دنبال کردن دستورالعمل:
- (آ) [] فعال کردن حالت خدایی! (Mode God(: چگونگی فعال سازی حال[ت خد](https://sauleh.github.io/personal_website_template/)ایی در ویندوز را پیدا کرده و روی کامپیوتر خود انجام دهید. لازم است حالت خدایی در ریشه ریپازیتوری جدید امتحان و به نام MyGod درست شود. پس از این با کمک این منو و/یا جستجو در اینترنت کیبورد Persian Standard را به ویندوز اضافه کنید. نشانه اضافه شدن درست آن این است که در هر محیطی که باشید با انتخاب این کیبورد اعداد بصورت فارسی چاپ شده و همچنین

Space+Shift نیم فاصله می گذارد. به طوریکه می توان کلمه «می توان» را به گونه ای نوشت که بین «می» و «توان» هیچ فاصله ای نباشد.

- (ب) [] راهی برای «شفاف» کردن پنجره cmd در ویندوز پیدا کنید.
- (ج) [] ابتدا، اگر بعد از روشن کردن ویندوز نیاز به وارد کردن شناسه کاربری یا کلمه رمز ندارید، کلمه رمز را برای ویندوز فعال کنید. اگر درست انجام داده باشید با استفاده از کلید L+Win ویندوز شما قفل شده و نیاز به پسورد دارد. پس از اطمینان از وجود پسورد هدف ما امکان استفاده از کامپیوتر در حالت قفل می باشد. بدون اینکه پسورد را بزنیم!! یک exe.cmd با مجوز های admin باز کرده و دستور زیر را در آن بزنید. سپس ویندوز را قفل کرده و سعی کنید وارد ویندوز بشوید.

```
psexec -s -h -d -x -i cmd.exe
```
چنانچه این دستور اجرا نمی شود با فکر و جستجو علت عدم اجرا را پیدا کرده و رفع اشکال کنید تا اجرا شود.

- .۵ [] خدمات اینترنتی:
- (آ) [] از ایمیل دانشگاه خود یک ایمیل به ir.ac.iust@sauleh با عنوان LabExam بعلاوه شماره دانشجویی خود بزنید. لازم است جیمیل تون روی خط CC اضافه بشه و ایمیل com.gmail@sauleh روی خط BCC اضافه بشه. توی متن ایمیل سه یا بیشتر عنوان از مهمترین/به درد بخورترین چیزهایی که در درس کارگاه یاد گرفتین رو بگین. علاوه بر این لینک وب سایت شخصی و وب سایت درسی که مشغول طراحی آن هستین رو قرار بدین.
	- (ب) [] اطلاعات زیر را ثبت کنید:
	- .i [] آدرس آی پی کامپیوتر خودتون.
	- .ii [] آدرس آی پی gateway یا اولین router .
	- .iii [] از گوگل سوال کنید آدرس آیپی شما چیست.
	- .iv [] یک فیلتر شکن فعال کرده و مجدد از گوگل سوال کنید آدرس آی پی شما چیست.
		- v. [] آدرس آي پي وبسايت دانشكده http://ce.iust.ac.ir
			- .vi [] آدرس آی پی وب سایت خبرگزاری ایرنا
				- .۶ [] نصب و مدیریت ابزار:
- (آ) ابزار WinDirStat را دانلود و نصب ک[نید. محل نصب را پیدا کرده و](http://ce.iust.ac.ir) در PATH قرار دهید بطوریکه با زدن دستور exe.windirstat از هر جایی این ابزار اجرا شود. سپس از این ابزار برای پاک کردن فایل های بیهوده استفاده کنید. لازم است حداقل ١ گیگابایت فضا روی درایو C باز شود. میزان فضای خالی قبل و بعد را ثبت کنید.
- (ب) ابزار meld را نصب کرده و در PATH قرار دهید بطوریکه با اجرای دستور meld این برنامه اجرا شود. سپس از این ابزار برای تفاوت فایل های zip.data و zip1.data استفاده کنید. محل تفاوت (نام فایل/شماره خط) و محتوای تفاوت را ثبت کنید.
- (ج) ابزار Ripper the John را نصب کرده و از آن برای پیدا کردن پسورد فایل فشرده zip.enc استفاده کنید. پسورد فایل را ثبت کرده و محتوای باز شده zip.enc را در ریشه گیت و در پوشه enc ذخیره کرده و سپس push/commit/add کنید.
	- .٧ [] جدول و ویرایش گر
	- (آ) Word-MS : یک فایل ورد با فرمت docx درست کرده و محتوای آنرا دو جمله زیر قرار دهید: I love Computer Science. من رشته کامپیوتر را دوست دارم.

فونت نازنین را پیدا کرده و روی کامپیوتر خود نصب کنید. لازم است جمله فارسی با فونت نازنین نمایش داده شود. سپس فایل را به نام word.docx در ریشه گیت ذخیره کنید. در گام بعدی این فایل را به نام word.zip در همان محل/مسیر کپی کنید. سپس فایل زیپ را در پوشه ای به نام word باز کنید. در مجموعه فایل های باز شده دو مورد را پیدا کرده و نام فایل و شماره خط یا کاراکتر آن را ضبط کنید:

- محل ثبت جمله انگلیسی - محل ثبت نام فونت فارسی نازنین تمام فایل های درست شده در ریشه گیت را push/commit/add کنید.
- (ب) Excel : یک فایل Excel با فرمت xlsx درست کرده و در ستون اول اعداد ١ تا ۵٠٠ را ثبت کنید. در ستون دوم توان دوم این اعداد را با استفاده از فرمول ثبت کنید. در ردیف ۵٠١ جمع هر دو ستون را ثبت کنید.
- (ج) با استفاده از LaTeX صفحه اول جزوه درس مبانی طراحی کنید. این صفحه باید شامل موارد زیر باشد. فایل های لاتک و فایل pdf درست شده از آن را در پوشه latex در ریشه گیت قرار داده و push/commit/add کنید. - نام درس
	-
	- نام شما
	- ترم ارائه شده - لوگوی دانشگاه
		- نام دانشکده